Συνδέστε το πληκτρολόγιο και το ποντίκι Ligar o teclado e o rato Подсоедините клавиатуру и мышь חבר את המקלדת ואת העכבר

## Connect the power cable and press the power button

## Connect the keyboard and mouse 1 3 4

Συνδέστε το καλώδιο τροφοδοσίας και πιέστε το κουμπί λειτουργίας Ligar o cabo de alimentação e premir o botão Ligar Подсоедините кабель питания и нажмите кнопку питания חבר את כבל החשמל ולחץ על לחצן ההפעלה

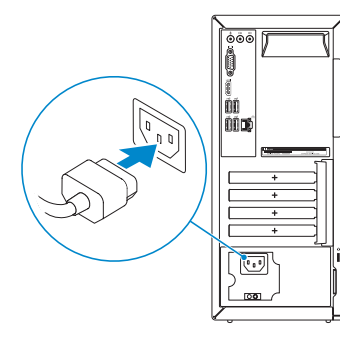

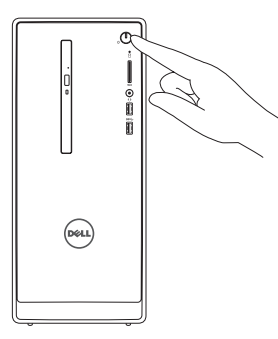

Συνδέστε την οθόνη Ligar o monitor Подключите дисплей חבר את הצג

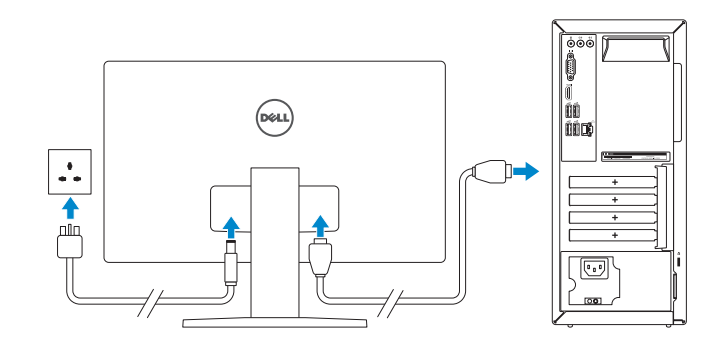

#### **NOTE:** If you ordered your computer with a discrete graphics card, connect the display to the discrete graphics card.

Συνδέστε το καλώδιο δικτύου — προαιρετικά Ligar o cabo de rede — opcional Подсоедините сетевой кабель (заказывается дополнительно) חבר את כבל הרשת — אופציונלי

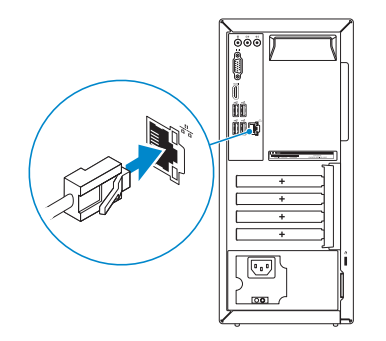

## 3 Connect the display

Οδηγός γρήγορης έναρξης 2 Краткое руководство по началу работы מדריך התחלה מהירה

#### See the documentation that shipped with the keyboard and mouse.

Ανατρέξτε στην τεκμηρίωση που παραλάβατε μαζί με το πληκτρολόγιο και το ποντίκι. Consulte a documentação fornecida com o teclado e o rato. См. документацию, поставляемую в комплекте с клавиатурой и мышью. עיין בתיעוד שהגיע עם המקלדת והעכבר.

## 2 Connect the network cable-optional

- **NOTE:** If you are connecting to a secured wireless network, enter the **p** password for the wireless network access when prompted.
- **ΣΗΜΕΙΩΣΗ:** Αν πρόκειται να συνδεθείτε σε ασφαλές ασύρματο δίκτυο, πληκτρολογήστε τον κωδικό πρόσβασης στο ασύρματο δίκτυο όταν παρουσιαστεί η σχετική προτροπή.
- **NOTA:** Se precisar conectar-se a uma rede sem fios segura, insira a palavra-passe para aceder à rede sem fios quando solicitado.
- **ПРИМЕЧАНИЕ.** При подключении к защищенной беспроводной сети введите по запросу пароль доступа.

- **ΣΗΜΕΙΩΣΗ**: Αν παραγγείλατε τον υπολογιστή σας με χωριστή κάρτα γραφικών, συνδέστε την οθόνη στη χωριστή κάρτα γραφικών.
- **X** NOTA: Caso tenha encomendado o computador com uma placa gráfica separada, ligue o monitor à placa gráfica separada.
- **ПРИМЕЧАНИЕ.** Если вы приобрели компьютер, укомплектованный графическим адаптером на отдельной плате, подсоедините дисплей к разъему на графическом адаптере.

**הערה:** אם הזמנת את המחשב עם כרטיס גרפי נפרד, חבר את הצג לכרטיס הגרפי הנפרד.

# Inspiron 3650

## Quick Start Guide

## 5 Finish Windows setup

Τελειώστε την εγκατάσταση των Windows Concluir a configuração do Windows Завершите установку Windows הגדרת Windows הסתיימה

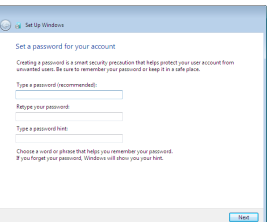

#### Set up password for Windows

Ρύθμιση κωδικού πρόσβασης για τα Windows Configurar a palavra-passe para o Windows Установите пароль для Windows הגדר סיסמה ל-Windows

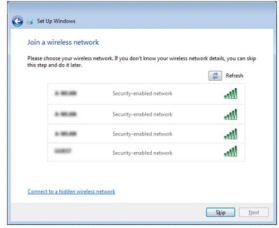

#### Connect to your network

Σύνδεση στο δίκτυό σας Estabelecer ligação à rede Подключитесь к сети התחבר לרשת

**הערה:** אם אתה מתחבר לרשת אלחוטית מאובטחת, הכנס את הסיסמה עבור הגישה לרשת האלחוטית בעת שתתבקש.

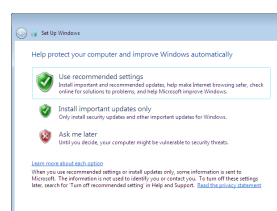

#### Protect your computer

Προστασία του υπολογιστή σας Proteja o computador Защитите свой компьютер הגן על המחשב שלך

### Features

Δυνατότητες | Funcionalidades | Õарактеристики | תכונות

- 1. Кнопка питания
- 2. Индикатор работы жесткого диска
- 3. Устройство чтения карт памяти
- 4. Ðазъем для наушников
- 5. Порты USB 3.0 (2)
- 6. Îптический дисковод (заказывается дополнительно)
- 7. Àудиопорты (3)
- 8. Порт VGA
- 9. Ðазъем HDMI
	- .10 יציאות 2.0 USB) 4 ( .11 יציאת רשת .12 תווית תג שירות .13 חריצים לכרטיסי הרחבה .14 יציאת מתח .15 לחצן אבחון ספק זרם .16 תאורת ספק כוח .17 טבעות של מנעול תליה .18 חריץ כבל אבטחה
- 10. Порты USB 2.0 (4)
- 11. Сетевой порт
- 12. Метка обслуживания
- 13. Слоты для карт расширения
- 14. Ðазъем питания
- 15. Кнопка диагностики блока питания
- 16. Индикатор блока питания
- 17. Проушины для навесного замка
- 18. Слот для защитного кабеля
- . לחצן הפעלה 1 . נורית פעילות של כונן קשיח 2 . קורא כרטיסי מדיה 3 . יציאת אוזנייה 4 . יציאות 3.0 USB) 2 ( 5 . כונן אופטי (אופציונלי) 6 ( . יציאות שמע (3 7 . יציאת VGA 8
	- . יציאת HDMI 9
- 1. Power button
- 2. Hard-drive activity light
- 3. Media-card reader
- 4. Headset port
- 5. USB 3.0 ports (2)
- 6. Optical drive (optional)
- 7. Audio ports (3)
- 8. VGA port
- 9. HDMI port
- 1. Κουμπί λειτουργίας
- 2. Λυχνία δραστηριότητας σκληρού δίσκου 11. Θύρα δικτύου
- 3. Μονάδα ανάγνωσης καρτών πολυμέσων
- 4. Θύρα κεφαλοσυσκευής
- 5. Θύρες USB 3.0 (2)
- 6. Μονάδα οπτικού δίσκου (προαιρετικά)
- 7. Θύρες ήχου (3)
- 8. Θύρα VGA
- 9. Θύρα HDMI
- 1. Botão Ligar
- 2. Luz de actividade da unidade de disco rígido
- 3. Leitor de cartão multimédia
- 4. Porta de auscultadores
- 5. Portas USB 3.0 (2)
- 6. Unidade óptica (opcional)
- 7. Portas de áudio (3)
- 8. Porta VGA
- 9. Porta HDMI
- 10. USB 2.0 ports (4)
- 11. Network port
- 12. Service Tag label
- 13. Expansion-card slots
- 14. Power port
- 15. Power-supply diagnostic button
- 16. Power-supply light
- 17. Padlock rings
- 18. Security-cable slot
- 10. Θύρες USB 2.0 (4)
- 
- 12. Ετικέτα εξυπηρέτησης
- 13. Υποδοχές καρτών επέκτασης
- 14. Θύρα τροφοδοσίας
- 15. Κουμπί διαγνωστικών τροφοδοτικού
- 16. Λυχνία τροφοδοτικού
- 17. Κρίκοι λουκέτου
- 18. Υποδοχή καλωδίου ασφαλείας
- 10. Portas USB 2.0 (4)
- 11. Porta de rede
- 12. Etiqueta de serviço
- 13. Ranhuras para placas de expansão
- 14. Porta de alimentação
- 15. Botão de diagnóstico da fonte de alimentação
- 16. Luz da fonte de alimentação
- 17. Anéis para cadeado
- 18. Ranhura do cabo de segurança

#### To learn about the features and advanced options available on your computer, click Start → All Programs→ Dell Help Documentation.

Para saber mais sobre as funcionalidades e opções avançadas disponíveis no seu computador, clique em Iniciar → Todos os Programas→ Documentação de ajuda Dell.

×тобы ознакомиться с функциями и дополнительными возможностями, доступными на данном компьютере, нажмите Пуск + → Все программы→ Справочная документация Dell

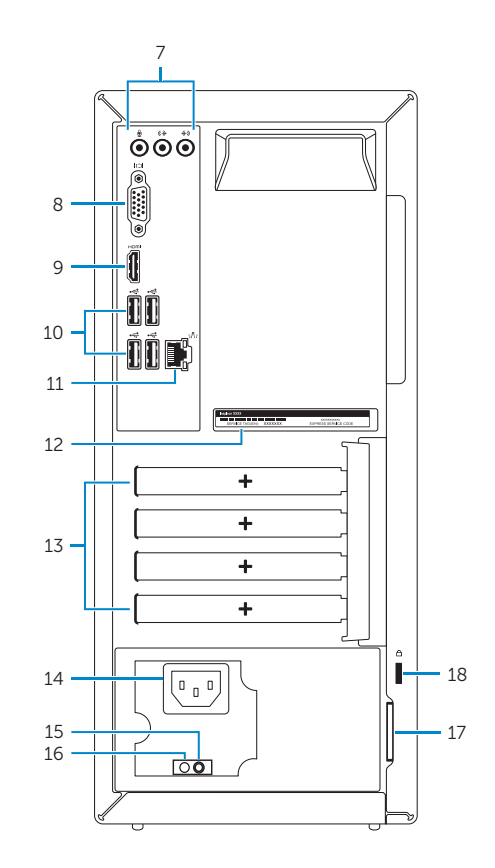

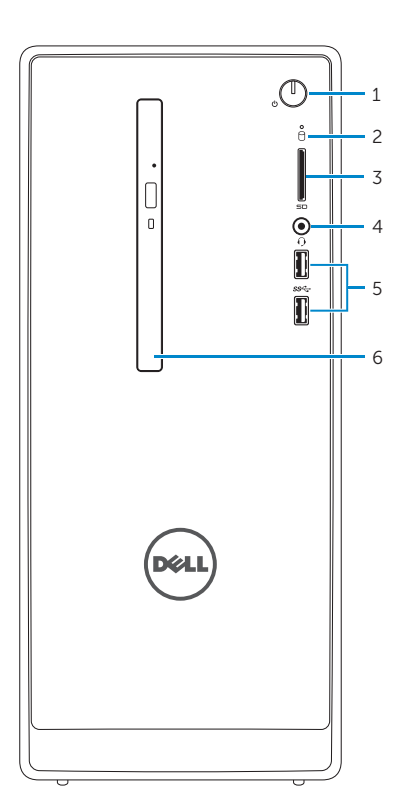

#### Product support and manuals

Υποστήριξη και εγχειρίδια προϊόντων Suporte de produtos e manuais Техническая поддержка и руководства по продуктам תמיכה ומדריכים למוצר

Dell.com/support Dell.com/support/manuals Dell.com/support/windows

#### Contact Dell

Επικοινωνία με την Dell | Contactar a Dell Îбратитесь в компанию Dell | Dell אל פנה

Dell.com/contactdell

#### Regulatory and safety

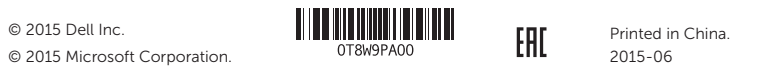

Ρυθμιστικοί φορείς και ασφάλεια Regulamentos e segurança Соответствие стандартам и технике безопасности תקנות ובטיחות

Dell.com/regulatory\_compliance

#### Regulatory model

Μοντέλο κατά τους ρυθμιστικούς φορείς Modelo regulamentar Модель согласно нормативной документации דגם תקינה

D19M

#### Regulatory type

Τύπος κατά τους ρυθμιστικούς φορείς | Tipo regulamentar Òип согласно нормативной документации | תקינה סוג D19M002

#### Computer model

Μοντέλο υπολογιστή | Modelo do computador דגם מחשב | компьютера Ìодель

Inspiron 3650

## For more information

Για περισσότερες πληροφορίες | Para mais informações Äля получения дополнительной информации см | נוסף מידע לקבלת

Αν θέλετε να μάθετε για τις δυνατότητες και τις προηγμένες επιλογές που έχετε στη διάθεσή σας στον υπολογιστή σας, κάντε κλικ στις επιλογές **Έναρξη** → **Όλα τα προγράμματα**→ **Τεκμηρίωση βοήθειας από την Dell** .

**כל התוכניות**← **עזרה ותיעוד של Dell**. לקבלת מידע נוסף אודות התכונות והאפשרויות המתקדמות הזמינות במחשב, לחץ על **התחל**<sup>←</sup>